[镜像](https://zhiliao.h3c.com/questions/catesDis/148) [产品特性](https://zhiliao.h3c.com/questions/catesDis/360) **[韦家宁](https://zhiliao.h3c.com/User/other/45926)** 2020-05-23 发表

# 组网及说明

本案例为S3600本地端口镜像配置,其中G1/0/27为源端口,G1/0/28为目的端口。 S3600版本信息如下: H3C Comware Platform Software Comware Software, Version 5.20, Release 2112 Copyright (c) 2004-2017 New H3C Technologies Co., Ltd. All rights reserved. H3C S3600V2-28TP-EI uptime is 1 week, 2 days, 4 hours, 2 minutes

H3C S3600V2-28TP-EI with 1 Processor

256M bytes SDRAM 2M bytes Nor Flash Memory 128M bytes Nand Flash Memory Config Register points to Nand Flash

Hardware Version is Ver.A CPLD Version is 001 BootRom Version is 133 [SubSlot 0] 24FE+4SFP+2Combo GE Hardware Version is Ver.A

#### 配置步骤 登录网页版:  $\sqrt{D}$  H3C \$3600V2-28TP-EI  $\times$  $\epsilon \rightarrow \sigma$  0 wcn/frame/.x **H3C** Web Management Platform 设备概念 ◆ 配置向导<br>◆ IRF 系统资源状态 ż 设备 内存占用率 **AFIN** 网络 as 集群 WiE 近期放生的系统日本  $\begin{tabular}{c} \hline \textbf{H51} \\ \hline \textbf{H62} \\ \textbf{Admin logpet in form 10 190 72.50} \\ \textbf{J=AAType-ACOONIT-AAAS-theore-login-} \\ \textbf{UseMameradimRgnsdem. AAA is successful.} \\ \textbf{AANiper-ACOUNIT-AASS-theore-login-} \end{tabular}$ 安全 Britis<br>Jam 10 04 05 11 835 2010 QoS Jan 10 04:06:11:829 2010  $PoE$ <br>  $*$  WiNe r=admin@system; AAA is :<br>+ACCOUNT-AAAScheme+<br>:=admin@system: AAA lau Jan 10 04:05:11:829 2010

Jan 10 04:06:11:827 2010

Jan 10 04:06:11:827 2010

**设备的更多日本更多** 

刷新闻期 手动制新 \* BI新

: AAA launched<br>cheme= local-Si<br>: AAA is success

 $7.11$ 

**THOR-AAAS BR-AAA** 

点击"设备":

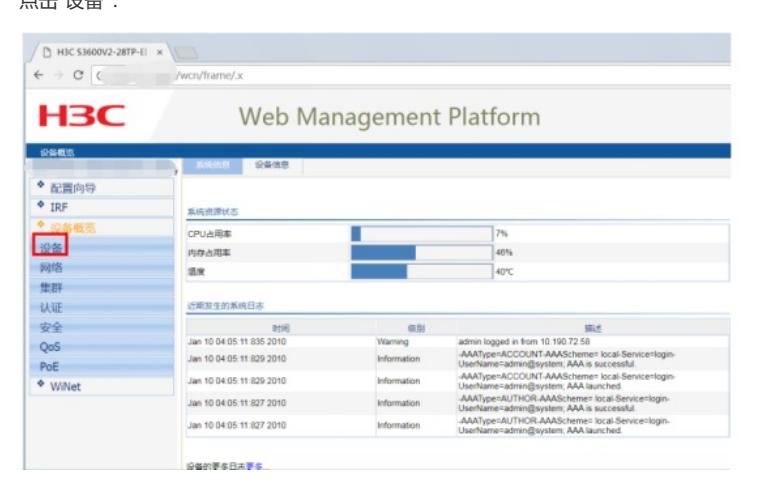

点击"端口镜像":

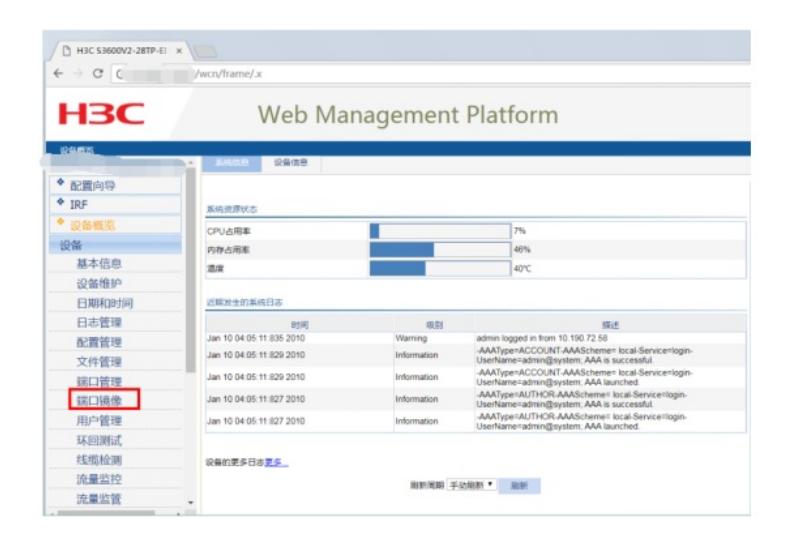

#### 点击"新建":

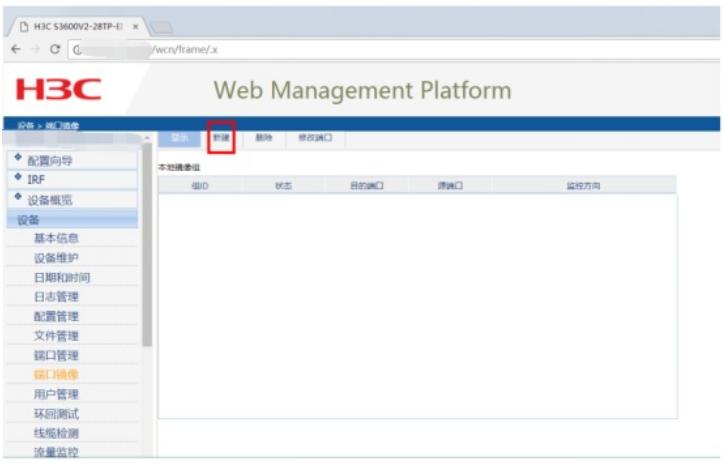

## 输入镜像组的ID,点击"应用":

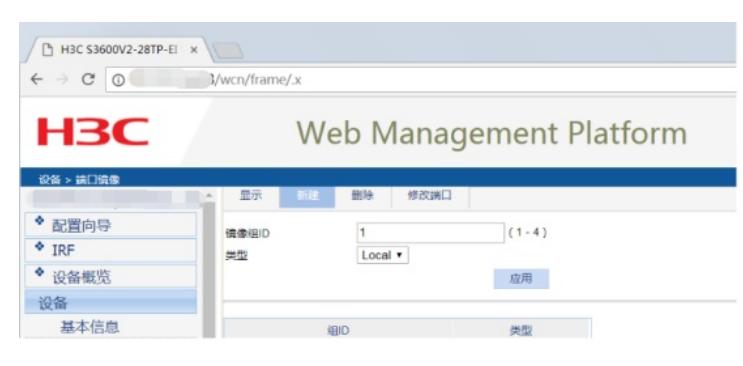

### 点击"修改端口":

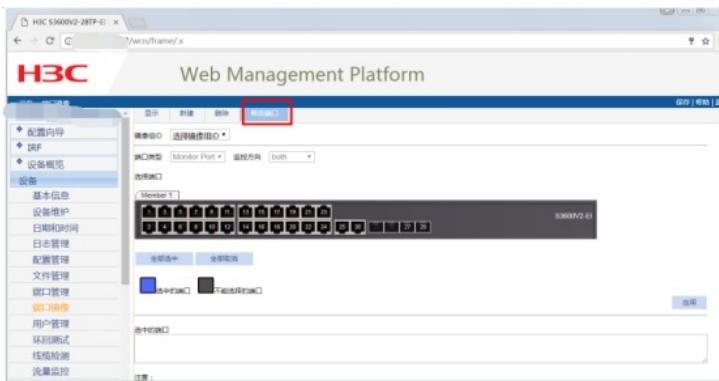

指定源端口: 选择"镜像组ID"、选择端口类型为"Mirror port", 监控方向为"both", 在交换机面板选择"2 7"后点击应用,说明27口为镜像口。

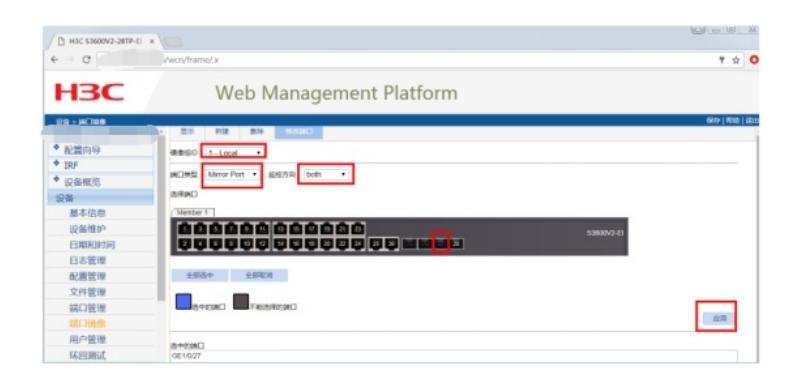

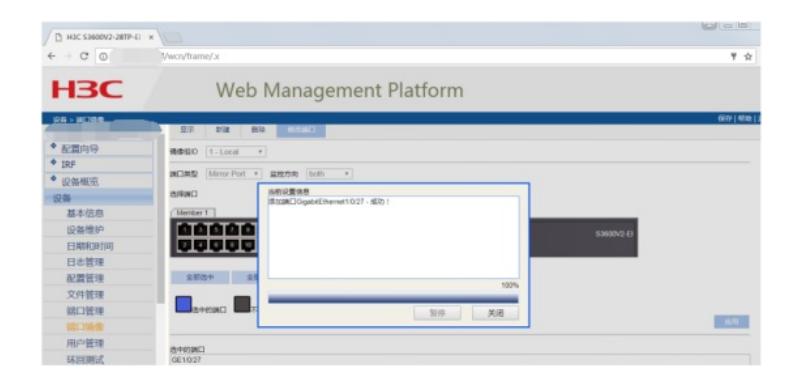

指定目的端口: 选择"镜像组ID"、选择端口类型为"Monitor port", 在交换机面板选择"28"后点击应用, 说明28口为目的端口。

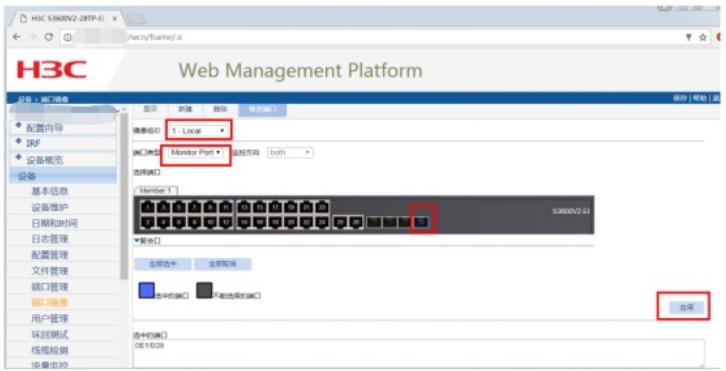

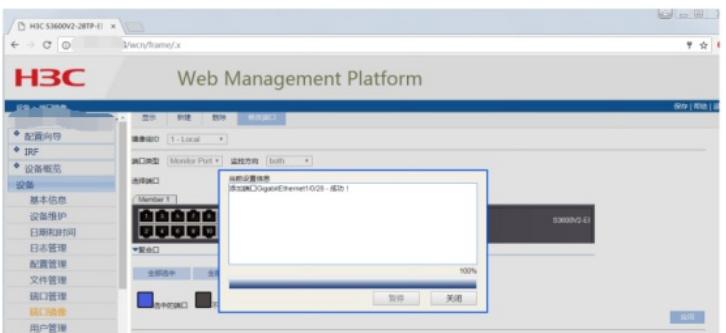

配置完成:

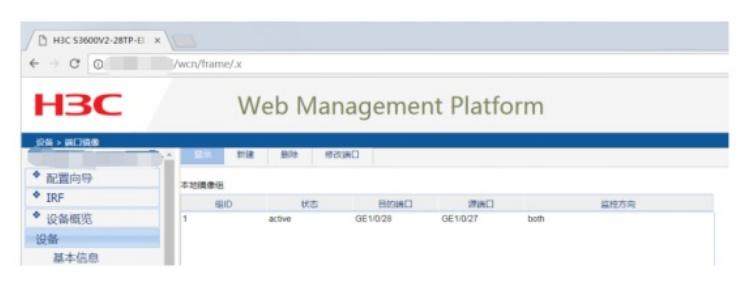

配置关键点